# **Sistema para la administración, control y seguimiento de reuniones institucionales.**

María Rodríguez, Luis Luna, Marcos Sixto, Joel Quintanilla y José Aguirre.

M. Rodríguez, L. Luna, M. Sixto, J. Quintanilla y J. Aguirre.

Universidad Tecnológica del Suroeste de Guanajuato

M. Ramos., J. Quintanilla, J. Daza, (eds.) .Aplicaciones TIC, Tópicos Selectos de Ingeniería©ECORFAN-Bolivia. Sucre, Bolivia, 2014.

#### **Abstract**

System for the management, control and monitoring of institutional meetings , is a software program for keeping documents by institutional meetings and store them electronically, speeding up the search for documents and organizing meetings , this software application is able schedule meetings of selecting date and place where the meeting take place , this type of action to be carried out under the management of people registered software to do so, the administrator assigns permissions to each user, so you can schedule your own meetings , thus can avoid conflicts and develop in a timely manner. For a meeting, a process that includes everything from the type of meeting, status, agreements among other things will be.

#### **9 Introducción**

En cualquier empresa sin importar el giro, por lo general los altos mandos están haciendo reuniones constantemente, esto debido a que surgió un problema, existe una posibilidad de mejora o simplemente para tratar temas de importancia para la empresa, por consecuencia los resultados de esas reuniones son acuerdos y/o metas que deben cumplirse por un responsable, quien debe verificar que realmente se le esté dando seguimiento a dichos acuerdos y/o metas por cumplir.

El responsable del manejo, control y seguimiento de las reuniones debe saber exactamente las reuniones que se han llevado a cabo, los acuerdos y/o metas de éstas y quiénes son los responsables por cumplirlas, no sería nada complicado hacer el seguimiento de las reuniones si éstas se celebran raramente, pero ¿qué sucedería si cada semana, o algo más crítico, diario hubiera reuniones?, el darles seguimiento ya no sería algo fácil, se complicaría demasiado y podría haber cumplimientos parciales.

Esto es exactamente lo que está pasando en la Universidad Tecnológica del Suroeste de Guanajuato, se hacen reuniones frecuentemente y el responsable por ver que se cumplan los acuerdos o metas es el departamento de planeación, entonces surge el problema de que por las actividades propias del departamento, el dar seguimiento adecuado a cada reunión y evaluar el cumplimiento esperado, resulta muy complicado; por tal motivo se busca una solución que ayude a solventar este problema y dicha solución debe ser un aplicación software que sirva como auxiliar en la administración y seguimiento de reuniones.

#### **9.1 Materiales y métodos**

#### **Visual Studio 2010.**

Para el desarrollo del sistema se utilizó Visual Studio 2010, ya que esta versión de visual es la más completa hasta el momento, esta versión está diseñada para sistemas operativos Windows y soporta varios lenguajes de programación como el .NET que es con el que se desarrollan todas las interfaces del sistema. Al utilizar Visual Studio 2010 se aprovechó que se pueden crear aplicaciones Web para cualquier plataforma, esto permitirá ver la aplicación como una página web en donde todos los departamentos de la institución puedan entrar.<sup>[1]</sup>

# **SQL Server 2008.**

Se utilizó SQL server 2008 para la gestión de bases de datos, ya que en SQL se pueden almacenar datos, y hacer operaciones como Eliminar, Guardar, Actualizar y buscar, con estas operaciones pudimos realizar los reportes, que requería el área de planeación. SQL server 2008 nos sirve para hacer procedimientos almacenados, transacciones, trabaja en modo cliente servidor, esto nos permite manipular la base de datos desde otro equipo y por medio web, una ventaja muy importante de SQL es el nivel de seguridad que da en los datos, ahí se pueden administrar los privilegios de las tablas. [2]

# **Servidor XAMPP.**

XAMPP, es la reunión de varias herramientas importantes como PHP y Apache, estas dos herramientas ayudan para que la aplicación se manejara en la Web o en una maquina normal de escritorio, este servidor XAMPP es gratuito, de esa forma no infringimos ninguna ley, además que tiene una ventaja muy importante, solo se descarga y se ejecuta, no es necesario instalarlo, se deben hacer unas configuraciones en el equipo pero son mínimas. [3]

### **9.2 metodología general.**

La finalidad de este proyecto es desarrollar un programa computacional, por lo que la metodología a usar es un modelo de desarrollo software llamado en cascada. Este es uno de los modelos más usados en la programación, trata de ordenar metodológicamente las etapas del proceso de desarrollo del software de una manera rigorosa donde se debe cumplir una etapa para que pueda seguir la siguiente. Este modelo puede seguir las siguientes etapas o fases y no obstante, pueden variar ligeramente de acuerdo a los criterios de cada programador de sistemas informáticos. Lo importante de este modelo es que estas etapas se cumplan en el orden en que están descritas para obtener resultados satisfactorios.

### **Principales interfaces de la aplicación**

La pantalla de inicio de sesión, permite al usuario autenticarse, haciendo una comparación de los datos que ingreso en los cuadros de texto con los datos registrados en la base de datos, si no se encuentra en la base de datos muestra un mensaje de error de acceso, si los datos coinciden seleccionara los menús y opciones a los que va a tener permiso de acuerdo al nivel de usuario que le allá asignado el administrador del sistema.

### **Figura 9.** Ventana de inicio de sesión

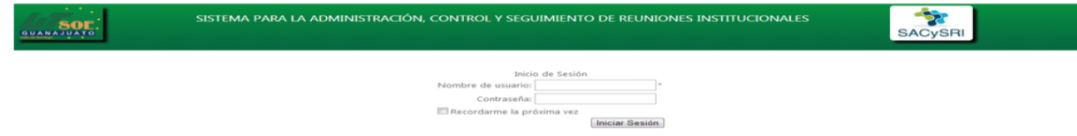

La aplicación cuenta con varios catálogos, en la figura 2 se muestra el Catálogo de usuarios donde se registran los usuarios que pueden entrar al sistema (con usuarios y contraseña), para esto debe llenar los campos siguientes, Nombre completo del usuario, nombre de la cuenta, contraseña y una confirmación de la contraseña, el administrador del sistema debe asignar los permisos para la cuenta, existe la cuenta privilegiada, esta cuenta permite tener acceso y control de todo el sistema.

### **Figura 9.1** Catálogo de usuarios

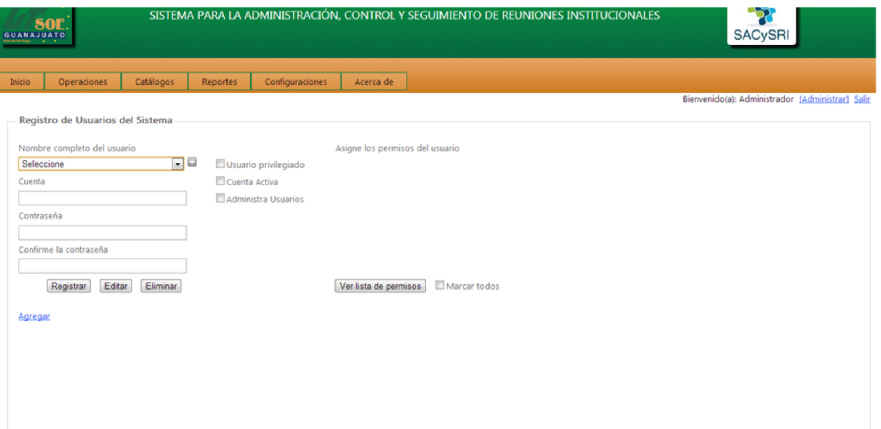

La aplicación genera diferentes reportes, en la ventana correspondiente se cuenta con filtros para realizar las búsquedas de la reunión, ya que para generar un reporte es necesario seleccionar una reunión y para agilizar la búsqueda de dicha reunión se puede buscar por nombres, por título, por fechas, por estado de la reunión etc. El sistema puede guardar el reporte en varios formatos como PDF, XLSX, DOCX o lo puede imprimir directamente si así se desea.

#### **Figura 9.2** Reportes

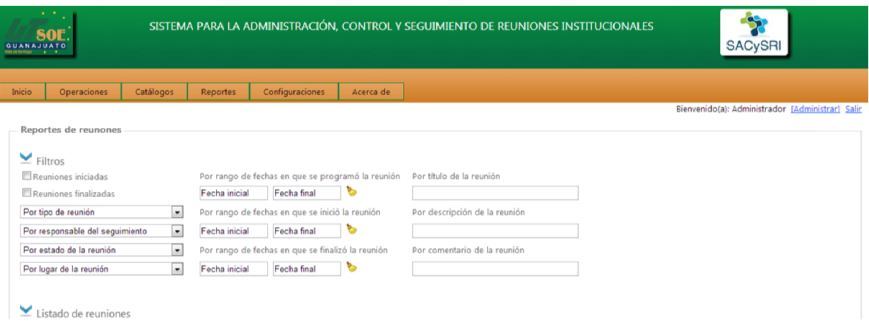

A través de esta ventana se envían los correos a los invitados a las reuniones, la cuenta lleva el nombre del sistema "Sistema para la Administración, Control y Seguimiento de Reuniones Institucionales" en esta ventana se registra sólo la Cuenta Institucional para el Sistema, para registrar la cuenta sólo se llenan los campos de Dirección de Correo Electrónico y se le asigna una contraseña.

## **Figura 9.3** Cuenta Institucional para el sistema

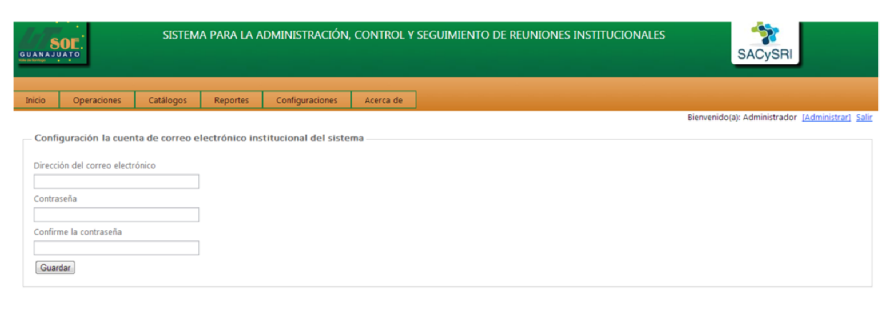

Entre las operaciones que realiza la aplicación se encuentra la Captura de acuerdos y/o compromisos, esta ventana se divide en 3 secciones, la primera sección son filtros, la sección dos (selecciona la reunión), la tercera sección permite seleccionar quien es el responsable de cumplir el acuerdo.

**Figura 9.4** Captura de acuerdos y/o compromisos

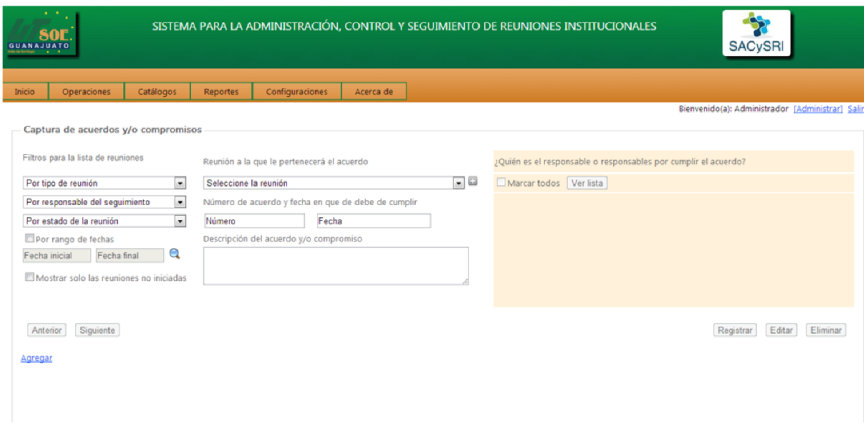

### **9.3 Resultados y discusión**

Las imágenes de la izquierda son algunas de las pruebas realizadas y las imágenes de la derecha los resultados.

Prueba de seguridad del sistema para iniciar sesión.

a) Se introducen datos al azar.

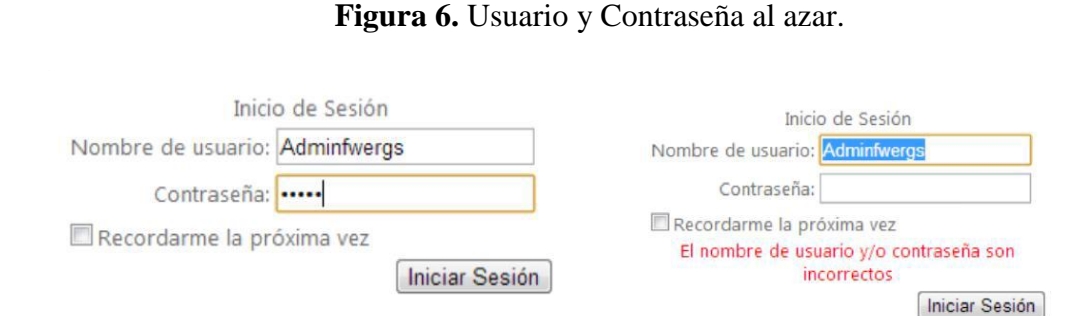

b) Se introduce el usuario correcto y una contraseña incorrecta con números y letras.

#### **Figura 7.** Usuario Correcto y contraseña incorrecta.

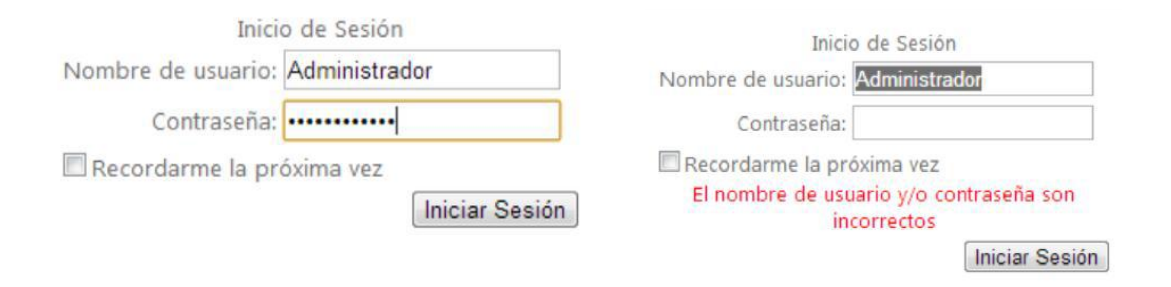

Prueba de campos de textos que se dejan vacíos y se quiere guardar el registro.

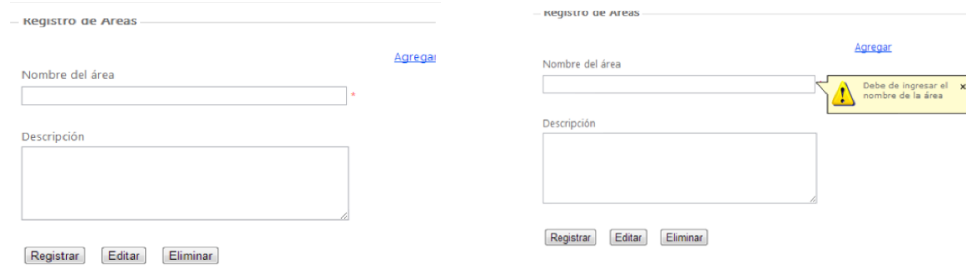

Luego de realizadas las pruebas se determina que la aplicación cubre las necesidades que se detectaron y que fueron la razón para llevar a cabo este desarrollo, asimismo surgen nuevas interrogantes que de llevarse a cabo en trabajos futuros, permitirán robustecer la aplicación y volverla adaptable a otro tipo de instituciones, logrando con ello contribuir a la consecución de actividades y metas de cualquier empresa o institución que lo requiera.

#### **9.4 Conclusiones**

Con la realización de este proyecto el procedimiento para las reuniones es el mismo, pero sistematizado; el sistema muestra un calendario en el cual se pueden agendar una reunión anticipadamente y las personas involucradas se enteren con antelación de dicha reunión, el sistema envía un correo informando sobre las reuniones agendadas. Otra ventaja del sistema es que ya no es necesario imprimir los documentos, al poderlos consultar desde cualquier parte de la universidad.

Se optimizó el proceso para el seguimiento a los acuerdos de las reuniones, ahora los encargados de cumplir los acuerdos sólo suben sus evidencias al sistema, el coordinador las evalúa y retroalimenta de las evidencias, dando un avance total del acuerdo, de esta forma los encargados de cumplir los acuerdos conocen sus avances y se mejoran los tiempos en cuanto al cumplimiento de los mismos.

Los reportes y documentos generados se pueden ver en formato .PDF, .DOCX, .XLSX.

# **9.5 Referencias**

neoteo.com mejores-manuales-de-visual-studio-2010-a-53 Manual de Visual Studio 2010. Recuperado de http://www.neoteo.com/foro/f30/mejores-manuales-de-visual-studio-2010-a-53/

msdn.microsoft.com Libros en Pantalla / Motor de base de datos de SQL Server Recuperado de http://msdn.microsoft.com/es-es/library/bb934498.aspx

slideshare.net *Servidor Web Apache, PHP, MySQL.*  Recuperado de http://es.slideshare.net/Metaconta/servidor-web-apache-php-mysql

Falkner, J. (2002). *Desarrollo Web con JSP.* España: Multimedia-*Anaya.*